# **Diagnosing Issues**

Partek Flow comes with a standalone diagnostic script that reports how Partek Flow is installed and detects common installation problems.

- [flowstatus.sh script](#page-0-0)
- [Running flowstatus.sh via the command line](#page-0-1)
- [Running flowstatus.sh via the command line \(alternative method\)](#page-0-2)
- [Interpreting flowstatus.sh reports](#page-1-0)
- [Sending the error report to Partek](#page-1-1)

## <span id="page-0-0"></span>flowstatus.sh script

This script can be run independently of Partek Flow as installation issues or crashes can prevent Partek Flow from starting. This utility gathers Partek Flow log files and server information which, upon customer approval, will be sent to Partek so our support team has all requisite information to address the issue. Some examples of when this script should be run include:

- Support team needs additional information and will request this script be run
- Partek Flow crashes or is otherwise inaccessible
- Partek Flow is unable to see input or output directories or projects are suddenly missing
- Unexpected behavior after a Partek Flow or system update
- $\bullet$ Tasks fail to run due to missing files or directory permission issues

When a task fails, the first course of action is to enter its task's details page (Figure 1), then click on the button labeled **Send logs to Partek**. This creates a support ticket and you will be contacted. In some cases the task failure logs sent when clicking on this button do not contain adequate information. In this case, Partek Technical Support team will request that you run this script. Whenever possible, please run this script as the root user to ensure that system log information is collected.

If you are unable to install Partek Flow, this script will not be available. Please contact Partek Technical Support if you cannot install Partek Flow.

#### **Warning information**

- · Failed validation: /home/flow/FlowData/Project\_File10/SampleFileDownloadResult-1458571185844/GSM
- Error: Line error near /home/flow/FlowData/Project\_File10/SampleFileDownloadResult-1458571185844/G -
- Reason: Quality String name is missing.

#### **Error message**

Unknown errors occurred, please send the logs to Partek or download logs.

**Send logs to Partek** 

Download logs

Figure 4. Task details page of a failed task. Warning information section is optional, the content of the Error message section depends on the type of error. The Send logs to Partek button sends the log files to Partek Technical Support

## <span id="page-0-1"></span>Running flowstatus.sh via the command line

1. Locate the Partek Flow installation directory. This is defined as the FLOWhome variable in the file /etc/partekflow.conf. **\$ grep FLOWhome /etc/partekflow.conf**

2. Run the script For this example, we assume the Partek Flow install directory is /opt/partek\_flow. If it is not, replace it with the directory found in step 1.

**\$ bash /opt/partek\_flow/flowstatus.sh**

After the script is run, a report will appear on the screen, then you will be asked if you wish to upload this report to Partek. If this report is uploaded, you will be contacted by support team who will assist with your issue.

## <span id="page-0-2"></span>Running flowstatus.sh via the command line (alternative method)

If you get an error saying, "No such file or directory" or you are unable to find the flowstatus.sh script on your system, then run the following:

Linux

**\$ wget https://customer.partek.com/flowstatus.sh \$ bash flowstatus.sh**

MacOS

**\$ curl -O https://customer.partek.com/flowstatus.sh \$ bash flowstatus.sh**

#### <span id="page-1-0"></span>Interpreting flowstatus.sh reports

When running the flowstatus.sh script, you will see a report similar to Figure 2.

===================> FLOW DIAGNOSTIC INFORMATION <=========== Script running as Linux user: flow Flow status: **RUNNING** Flow HTTP port: 8080 Flow is running as Linux user: flow Flow installation method: **PACKAGE MGR** Flow install directory: /opt/partek\_flow Flow database directory: /home/flow/.partekflow /opt/partek flow/temp Flow TEMP directory: ================> FLOW LICENSE INFORMATION <========= ================= client host=servername client hostids="a251cc25b2d8" License feature: flow base is ok. License feature: flow\_hpc\_nodes is ok. License feature: flow\_hpc\_cores is ok. ===========> FLOW INSTALLATION CHECKS <========================== Checking if Flow has been run by users other than the intended user flow... ........Check PASSED Checking for full disks... ........Check PASSED Completed Flow installation checks

Figure 5. An example of a flowstatus.sh report

The relevant details of the report are:

Script running as Linux user. The user account the flowstatus.sh script was run under

Flow status: Is the Partek Flow server running or not?

Flow HTTP port. To use Partek Flow, most users will access the URL [http://localhost:8080.](http://localhost:8080/) The number associated with this URL is the HTTP port which defaults to 8080. Sometimes this port will be changed to another value. For example, if the port was changed to 8081, you will need to access Partek Flow by visiting the URL [http://localhost:8081.](http://localhost:8081/)

Flow is running as Linux user. The user account under which the Partek Flow server runs. This defaults to 'flow', however, this could have been changed to ameliorate permission issues by running Partek Flow under the same user that is the primary user of this server (i.e. the user that logs into and uses the desktop on this server).

Flow installation method. For all default installs, Partek Flow is installed with the package manager. If this is not your installation method, you are advised to contact Partek support in order to maintain your Partek Flow installation or assist with installation issues. The conversion steps are described in the next section.

Flow install directory. By default, this should be /opt/partek\_flow. If this is not the case, the upgrade process for Partek Flow becomes more involved.

Flow database directory. This is a relatively small directory that stores all Partek Flow configuration and information about analysis and projects generated by Partek Flow. It is crucial that this directory be backed up regularly. If it is removed or corrupted, ALL projects in Partek Flow disappear. The actual raw input and output files for all projects are not lost, however.

After displaying Partek Flow configuration information, several installation checks are performed. This covers common issues that can break a Partek Flow installation such as full disks or running Partek Flow under the wrong user account.

## <span id="page-1-1"></span>Sending the error report to Partek

At the end of the report, you will be given an option to send the error to Partek (Figure 3).

```
---> SEND ERROR REPORT TO PARTEK <--
Securely send diagnostic information and Flow logs to Partek ?
Enter [y]/n \gg
```
#### Figure 6. Sending flowstatus results to Partek

In some cases, the https connections may be blocked from the server and sending the error would fail. The logs can be zipped and sent manually using the method described [here](https://documentation.partek.com/pages/viewpage.action?pageId=3770011#SystemAdministratorGuide(Linux)-Locatingthelogfiles).

## Additional Assistance

If you need additional assistance, please visit [our support page](http://www.partek.com/support) to submit a help ticket or find phone numbers for regional support.

[« System Administrator Guide \(Linux\)](https://documentation.partek.com/pages/viewpage.action?pageId=3770011) [Moving Data »](https://documentation.partek.com/display/FLOWDOC/Moving+Data)

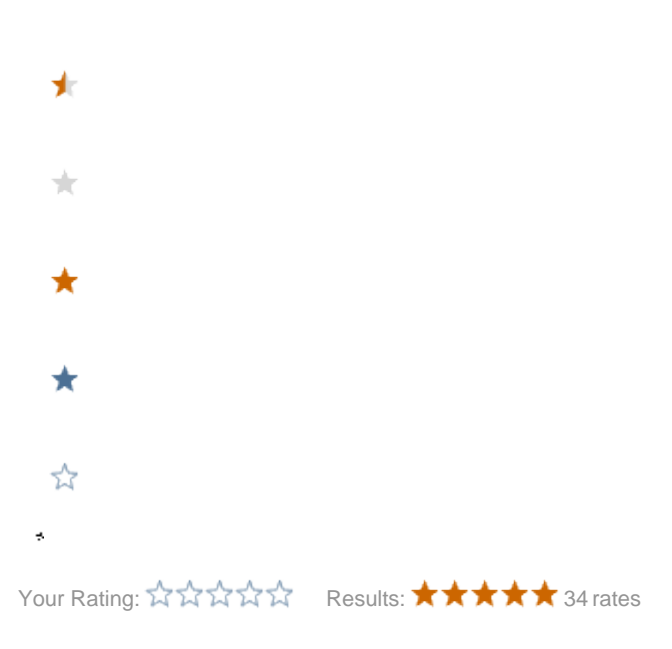